## 存取學校 **Subject** 資料夾

- 1. 到學校網頁 [www.cpu.edu.hk](http://www.cpu.edu.hk/)
- 2. 選取 Subjects 或 各科資源

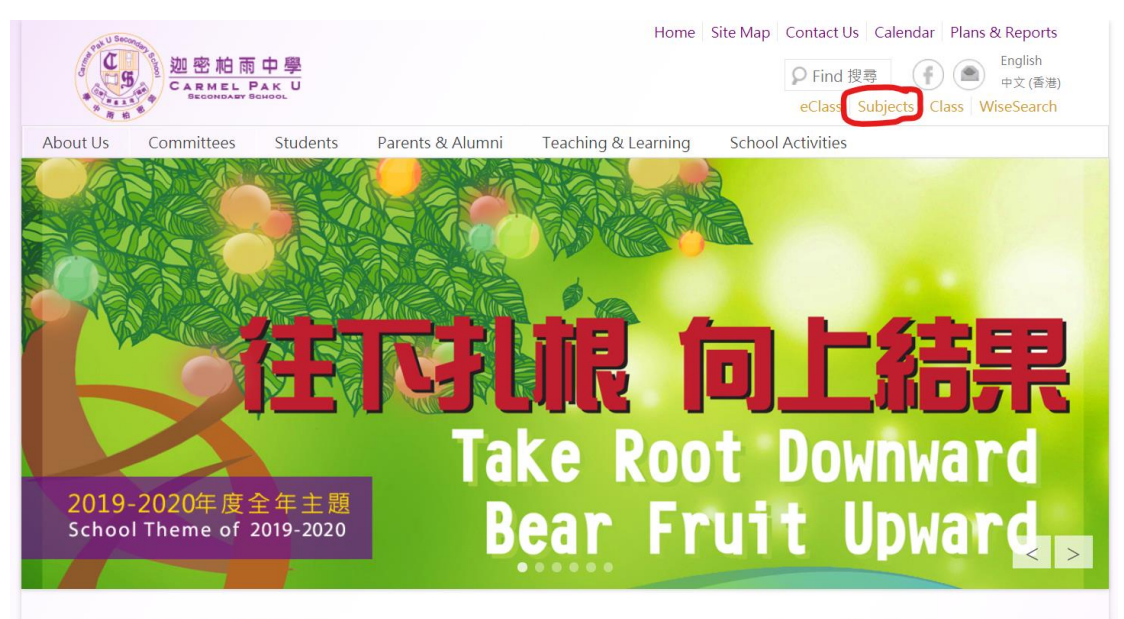

### 全港學校會繼續停課

#### Verse of the Day

"A new commandment I give unto you, That ye love one another; as I have

鑑於新型冠狀病毒疫情暫時仍未有減退跡象,折日更出現一些集體感染個案,為了預防傳染病藉校

3. 選擇你想存取的科目檔案

各科資源

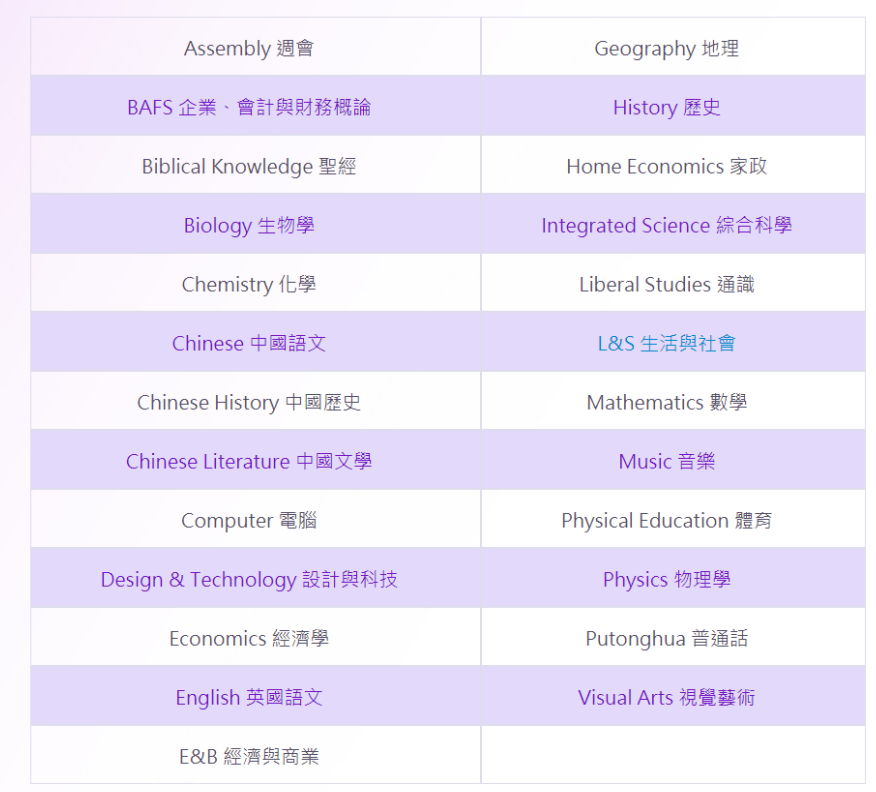

選擇 Subject files 本科檔案 4.

### English 英國語文

- ▶ F.6 UE Foundation Section A Listening
- ▶ Subject files 本科檔案

### Related websites 相關網頁

- ▶ FunBrain
- ▶ Poptropica
- $\blacktriangleright$  Eng-Class
- TVnews (News Practice)
- An Article a week
- 在對話框中輸入各班登入 Windows 的名稱及密碼 5.

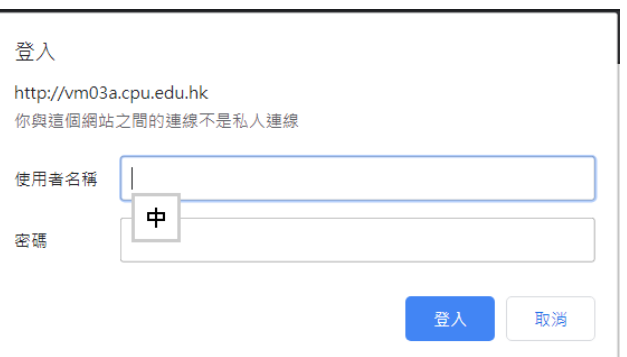

可以在網頁中存取 subject 的檔案 6.

# vm03a.cpu.edu.hk - /subject/English/

#### [To Parent Directory]

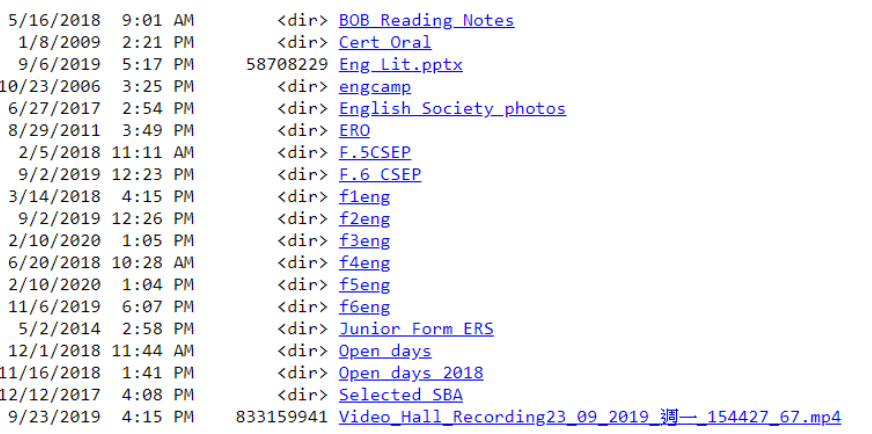